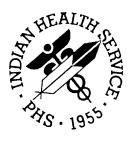

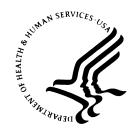

#### RESOURCE AND PATIENT MANAGEMENT SYSTEM

# **Diabetes Management System**

(BDM)

## **Technical Manual**

Version 2.0 June 2007

Office of Information Technology (OIT)
Division of Information Resource Management
Albuquerque, New Mexico

#### **Preface**

The existing RPMS Diabetes Management System has been modified and a comprehensive training program has been developed. The new Diabetes Management System is patient-centered. In addition, it provides the capability to monitor the overall effectiveness of a diabetic program using an automated audit system. It has been designed as a supplement to the Case Management System and PCC Management Reports that have been used together in the past to meet these needs.

This manual contains the technical documentation for the PCC Diabetes Management System v2.0. Included here are a system description, routine descriptions, option descriptions, and other information necessary for use by IRM personnel to operate and maintain the PCC Diabetes Management System software.

Technical Manual Preface
June 2007

## **TABLE OF CONTENTS**

| 1.0  | Introduction           |                                |    |
|------|------------------------|--------------------------------|----|
| 2.0  | Main Menu              |                                | 3  |
| 3.0  | Implementation         | and Maintenance                | 4  |
|      | •                      | ormation                       |    |
|      | 3.2 System Req         | uirements                      | 4  |
|      | 3.3 Contents of        | Distribution For Gui Interface | 4  |
|      | 3.4 Requiremen         | ts For Gui Interface           | 4  |
|      | 3.5 Security Key       | ys                             | 5  |
| 4.0  | Routines               |                                | 6  |
| 5.0  | <b>Callable Routin</b> | es                             | 7  |
| 6.0  | Files                  |                                | 8  |
| 7.0  | Cross-Reference        | es                             | 9  |
| 8.0  | <b>Exported Optio</b>  | ns                             | 10 |
| 9.0  | Archiving and F        | Purging                        | 11 |
| 10.0 | _                      | ons                            |    |
| 11.0 | Internal Relation      | ns                             | 15 |
| 12.0 | How to Generat         | e Online Documentation         | 16 |
|      | 12.1 %INDEX            |                                | 16 |
|      | 12.2 Inquire Opti      | on                             | 17 |
|      | 12.3 Print Option      | ı File                         | 17 |
|      | 12.4 List File Att     | ributes                        | 18 |
| 13.0 | SAC Requireme          | ents/Exemptions                | 19 |
| 14.0 | Glossary               |                                | 20 |
| 15.0 | Contact Informa        | ation                          | 22 |

### 1.0 Introduction

The Diabetes Management System (DMS) facilitates retrieval of information about diabetic patients and provides tools to assess the overall effectiveness of a diabetic program. In addition to its patient-focused functionality, the DMS replaces previous options of the Case Management System and PCC Management Reports.

The most significant enhancement to version 2.0 is the incorporation of the new Graphical User Interface (GUI) capability – Visual Diabetes Management System.

This distribution of the Diabetes Management System (BDM) contains Version 2.0 of Diabetes Management System and the Graphical User Interface (GUI) front end to the system. You can install just the backend (i.e. the "roll and scroll") version 2.0 of the package or you can install both. There is no requirement to install the GUI front end. Please install version 2.0 of BDM (bdm\_0200.k) at all sites regardless of whether the site opts to install and use the GUI portion of the package. Version 2.0 of BDM and the GUI front end have different requirements, so please take note of the requirements section for each piece of the software.

All of the following features of the original Diabetes Management System are retained:

- A Diabetes Register using the PCC Case Management System.
- A Diabetes Flowsheet included on the PCC Health Summary.
- Monitoring and prompting of important care items on the Health Summary.
- Standard nomenclature for recording diabetes exams and education on PCC forms.
- An automated Diabetes Program Audit report.
- Case Management System report options.
- Access to all PCC clinical data.
- Email bulletins identifying newly diagnosed diabetic patients or those with new complications.

The new patient-focused system provides the following additional features:

- Automatic installation of the IHS Diabetes Register if it has not already been installed at a site.
- Automatic installation of the IHS Pre-Diabetes Register if it has not already been installed at a site.
- Patient-focused case review and reporting.

- Simplified creation of taxonomies of medications, laboratory tests, diagnoses, exams, and procedures required by the Diabetes Management System.
- An automated Diabetic Program Audit report that can be generated for an individual patient, a template of patients, the entire IHS Diabetic Register at a facility, or for a random sample of patients from the Register.
- A Diabetes Patient Care Summary.
- Entry of a Register as the Subject for QMan searches.

The system capitalizes on data contained in the PCC and minimizes redundant data entry for local Diabetes Coordinators. Detailed instructions for implementing and utilizing the Diabetes Management System's features are included in the user manual.

### 2.0 Main Menu

The following is the main menu for the Diabetes Management System:

```
THIS SYSTEM CONTAINS CONFIDENTIAL PATIENT INFORMATION COVERED BY THE
PRIVACY ACT. UNAUTHORIZED USE OF THIS DATA IS ILLEGAL
  ***********
  * *
             DIABETES MANAGEMENT SYSTEM
  ************
VERSION 2.0
SELLS HOSPITAL
CURRENT USER: BILL MARTIN
MAIN MENU
You have access to the IHS DIABETES register,
             Patient Management
  RP
            Reports ...
  RM
            Register Maintenance ...
          Delete Patient from the Register ADD/EDIT DMS Letters
  DEL
  LM
             Switch to another DIABETES Register
  SR
  BHS
            Browse Health Summary
             Diabetes Audit
  DA
            Update Diabetes Patient Data
  DMU
  HS
             Generate Health Summary
  MHS
             Generate Multiple Health Summaries
  QMAN Q-Man (PCC Query Utility)
Select Diabetes Management System Option:
```

Figure 2-1: DMS main menu

### 3.0 Implementation and Maintenance

#### 3.1 General Information

The PCC Diabetes Management System occupies the BDM namespace. Options, security locks/keys, templates, routines, and globals are namespaced BDM.

### 3.2 System Requirements

If you are planning on installing and using the GUI DM interface, the following are additional requirements. If you are not planning on using the GUI you may ignore these requirements:

#### On the RPMS server:

- Kernel v8.0 through patch 1014
- FileMan v22 through patch 2003
- PCC Management Reports (APCL) v3.0 through patch 19
- PCC Data Entry (APCD) v2.0 through patch 9
- Health Summary (APCH) v2.0 through patch 15
- Diabetes Management System (BDM) v2.0 (installation instructions provided above)
- Taxonomy v5.1 through patch 9
- QMan v2.0 through patch 19

#### On the User (Client) PC:

• Windows XP Service Pack 2 or Higher

### 3.3 Contents of Distribution for GUI Interface

- bdm20.msi
- bdm20setup.exe

### 3.4 Requirements for GUI Interface

If you are planning on installing and using the GUI DM interface, the following are additional requirements. If you are *not planning* on using the GUI you may ignore these requirements:

#### On the RPMS server:

- Kernel v8.0 through patch 1014
- FileMan v22 through patch 1003
- PCC Management Reports (APCL) v3.0 through patch 19
- PCC Data Entry (APCH) v2.0 through patch 9
- Health Summary (APCH) v2.0 through patch 15
- Diabetes Management System (BDM) v2.0 (installation instructions provided above)
- BMX v2.0
- .Net Framework v2.0
- Windows Installer v3.1

#### On the User (Client) PC:

• Windows XP Service Pack 2 or Higher

### 3.5 Security Keys

The following is a list of the security keys and their descriptions:

| Name                       | Description                                          |
|----------------------------|------------------------------------------------------|
| BDMZ REGISTER MAINTENANCE  | Lock for the Diabetes Register Maintenance option    |
| BDMZMENU                   | Lock for main menu of the Diabetes Management System |
| BDMZ SWITCH OLD DX ENTRIES | Lock for the cleanup of old DX pointers              |

Figure 3-1: Security keys

## 4.0 Routines

There are 31 routines, which are detailed in the following table:

| Routines | Description                                             |
|----------|---------------------------------------------------------|
| BDMBUL   | IHS/CMI/TMJ - Routine to create bulletin                |
| BDMEDTXT | IHS/CMI/TMJ - EDUCATION TEXT ALL EDUCATION              |
| BDMFDIC  | IHS/CMI/TMJ - FILEMAN INTERFACE UTILITY                 |
| BDMFFS   | IHS/CMI/TMJ - DMS FLOW SHEET MANAGEMENT UTILITY         |
| BDMFLOW  | IHS/CMI/TMJ - flowsheet bdm                             |
| BDMFMENU | IHS/CMI/TMJ - CONTROL HEADINGS AND MENUS                |
| BDMFTAX3 | IHS/CMI/TMJ - DMS TAXONOMY MANAGEMENT UTILITY           |
| BDMFUTIL | IHS/CMI/TMJ - DMS UTILITY PROGRAM                       |
| BDMGE    | IHS/CMI/TMJ - BDM DMS GUI Filing Routine                |
| BDMGR    | IHS/CMI/TMJ - BDM DMS GUI Reports                       |
| BDMGT    | IHS/CMI/TMJ - BDM DMS GUI Table Lookup                  |
| BDMGU    | IHS/CMI/TMJ - BDM DMS GUI Utilities                     |
| BDMKILL  | IHS/CMI/TMJ - KILL ALL BDM VARIABLES                    |
| BDMLET   | IHS/CMI/TMJ - VIEW PT RECORD LT                         |
| BDMLPM   | IHS/CMI/TMJ - CALCULATE LAST PAP MAM                    |
| BDMPOST  | IHS/CMI/TMJ - POST INIT ROUTINE                         |
| BDMSDX   | IHS/CMI/TMJ - SWITCH CMS DIAGNOSIS LIST ENTRY           |
| BDMSELFM | IHS/CMI/TMJ - print Self Monitoring Pts for dm patients |
| BDMTRANS | IHS/CMI/TMJ - CONTROL TRANSFER OF PATIENTS TO CMS       |
| BDMVRL   | IHS/CMI/TMJ - VIEW PT RECORD LT                         |
| BDMVRL2  | IHS/CMI/TMJ - DEMO/APPTS ACTION                         |
| BDMVRL3  | IHS/CMI/TMJ - VIEW PT RECORD CON'T                      |
| BDMVRL4  | IHS/CMI/TMJ - VIEW PT RECORD CON'T                      |
| BDMVRL41 | IHS/CMI/TMJ - VIEW PT RECORD CON'T                      |
| BDMVRL42 | IHS/CMI/TMJ - VIEW PT RECORD CON'T                      |
| BDMVRL43 | IHS/CMI/THL - DEMO/APPTS ACTION; [ 09/28/05 12:39 PM ]  |
| BDMVRL5  | IHS/CMI/TMJ - VIEW PT RECORD LT                         |
| BDMVRL6  | IHS/CMI/TMJ - REPORTS INTERFACE                         |
| BDMVRL7  | IHS/CMI/TMJ - VIEW PT RECORD CON'T                      |
| BDMVRL8  | IHS/CMI/TMJ - VIEW PT RECORD & DIAGNOSIS DATA           |
| BDMVU    | IHS/CMI/TMJ - VIEW RECORD UTILITY CALLS                 |

Figure 4-1: Table of routines

## 5.0 Callable Routines

There are currently no external entry points in the Diabetes Management System routines.

## 6.0 Files

The following is a list of files and their descriptions:

| File #    | Global   | File Name                | Description                                                                                                    |
|-----------|----------|--------------------------|----------------------------------------------------------------------------------------------------|
| 9003201   | BDMLET   | DMS LETTERS              | This file contains follow up letters created by users of the Diabetes Management System. No Data is distributed with this file. |
| 9003201.4 | ^BDMGUI( | DMS GUI REPORT<br>OUTPUT | GUI Report Log File                                                                                                    |

Figure 6-1: Files table

## 7.0 Cross-References

The following is a list of cross-references:

| Name   | Description                                                            |
|--------|------------------------------------------------------------------------|
| 'B'    | Cross-reference of the NAME field of the DMS LETTERS file.             |
| "AGUI" | Cross-reference of the NAME field of the DMS LETTERS file.             |
| "AUSR" | Cross-reference of the START field of the DMS GUI REPORT OUTPUTS file. |
| "B"    | Cross-reference of the NAME field of the DMS GUI REPORT OUTPUTS file.  |

Figure 7-1: Cross-references table

# 8.0 Exported Options

The following is a list of exported options:

| No. | Name/Description              | Menu Text                                   |
|-----|-------------------------------|---------------------------------------------|
| 1   | BDM ADD PTS FROM SEARCH TEMP  | Add Patients from Template                  |
| 2   | BDM COMPLICATIONS LIST        | Complications List                          |
| 3   | BDM DELETE A PATIENT          | Delete Patient from the Register            |
| 4   | BDM DIABETES AUDIT            | Diabetes Audit                              |
| 5   | BDM DIABETIC MEDS LIST        | Diabetic Medications List                   |
| 6   | BDM EDIT PCP                  | Edit Primary Care Provider                  |
| 7   | BDM LETTER MENU               | ADD/EDIT DMS Letters                        |
| 8   | BDM MENU                      | DIABETES MGMT SYSTEM                        |
| 9   | BDM P CASE SUMMARY REPORTS    | Register Reports                            |
| 10  | BDM P F/U NEEDED LISTS        | Follow-up Needed                            |
| 11  | BDM PATIENT APPOINTMENT LIST  | List Patient Appointments                   |
| 12  | BDM PATIENT MANAGEMENT        | Patient Management                          |
| 13  | BDM PP MASTER LIST            | Master List                                 |
| 14  | BDM PP PATIENT GEN RETRIEVAL  | Register Patient General Retrieval (Lister) |
| 15  | BDM PP PATIENT REPORTS        | Patient and Statistical Reports             |
| 16  | BDM PP PATIENT SUMM, MULTIPLE | Multiple Patient Summaries                  |
| 17  | BDM PP PATIENT SUMMARY, IND   | Individual Patient Summary                  |
| 18  | BDM REGISTER MAINTENANCE      | Register Maintenance                        |
| 19  | BDM REPORTS                   | Reports                                     |
| 20  | BDM SELF MONITORING REPORT    | Blood Glucose Self Monitoring Report        |
| 21  | BDM SWITCH OLD DX ENTRIES     | Switch to new DMS DX names                  |
| 22  | BDM SWITCH REGISTER           | Switch to another DIABETES Register         |
| 23  | BDM TAXONOMY SETUP            | Taxonomy Setup Menu                         |
| 24  | BDM USER SETUP                | User Setup                                  |
| 25  | BDMMENU                       | Diabetes Management System                  |
| 26  | BDMVMENU                      | View Patient's Record                       |

Figure 8-1: Exported options table

# 9.0 Archiving and Purging

There is no archiving and purging in this package.

## 10.0 External Relations

This package calls the following documented entry points:

| Routine           | Invoked By                                   |
|-------------------|----------------------------------------------|
| DD^%DT            | BDMINIS                                      |
| C^%DTC            | BDMVRL4                                      |
| NOW^%DTC          | BDMINIS, BDMVRL4                             |
| %XY^%RCR          | BDMFLM, BDMINIT2, BDMINIT3, BDMINIT4, BDMLET |
| ^%ZIS             | BDMFMENU, BDMFZIS                            |
| HOME^%ZIS         | BDMFLM                                       |
| ^%ZISC            | BDMFLM, BDMFUTIL, BDMFZIS                    |
| \$\$DEL^%ZISH     | BDMFLM                                       |
| \$\$OPEN^%ZISH    | BDMFLM                                       |
| \$\$PWD^%ZISH     | BDMFLM                                       |
| \$\$STATUS^%ZISH  | BDMFLM                                       |
| DF^%ZISH          | BDMFLM                                       |
| ENS^%ZISS         | BDMFMENU                                     |
| KILL^%ZISS        | BDMVU                                        |
| %DT               | BDMGU                                        |
| ^%ZTLOAD          | BDMFZIS, BDMTRANS                            |
| CURRENT^ACMED     | BDMVRL3                                      |
| QONE^ACMED        | BDMVRL6                                      |
| ^ACMGTP           | BDMVRL6                                      |
| ^ACMLPAT          | BDMVRL, BDMVRL3                              |
| DQ^ACMPPDT        | BDMVRL                                       |
| SELTYP^ACMPPDTX   | BDMVRL                                       |
| ^ACMQK            | BDMVRL6                                      |
| ^ACMRL            | BDMVRL6                                      |
| INFORM^ACMRL01    | BDMVRL6                                      |
| ENTRY^ACMSRT      | BDMVRL6                                      |
| DFN^AGFACE        | BDMVRL                                       |
| L5^AGSEENLY       | BDMVRL                                       |
| ^AGVAR            | BDMVAG1, BDMVRL                              |
| EN^AMQQ           | lopt                                         |
| GETVISIT^APCDDISP | BDMVRL                                       |
| ^APCDDMUP         | opt                                          |
| EN1^APCDPL        | BDMVRL                                       |
| ^APCD VDSP        | BDMVRL                                       |
| ^APCHS            | opt                                          |
| EN^APCHS          | BDMVRL                                       |
| ENREG^APCHS       | opt                                          |
| ^APCHSBRW         | lopt                                         |
| ^APCHSM           | opt                                          |
| TIME^APCLASK      | BDMVRL                                       |

| Routine           | Invoked By                                                                  |
|-------------------|-----------------------------------------------------------------------------|
| ^APCLD99          | BDMVRL3                                                                     |
| IF^APCLD99        | BDMVRL                                                                      |
| TIME^APCLD99      | BDMVRL                                                                      |
| GO^APCLDM         | BDMVRL3                                                                     |
| ^APCLFS           | opt                                                                         |
| ^APCLTAX0         | opt                                                                         |
| ^ASDREG           | BDMVAGL                                                                     |
| ^AUPNPAT          | BDMVRL                                                                      |
| WP^DDBR           | BDMFDIC                                                                     |
| ^DDS              | BDMFDIC                                                                     |
| EN^DDSZ           | BDMINIT3                                                                    |
| ^DIC              | BDMFDIC, BDMINIT, BDMINIT2, BDMINIT3, BDMTRANS                              |
| IX^DIC            | BDMFDIC                                                                     |
| MIX^DIC1          | BDMFDIC                                                                     |
| WAIT^DICD         | BDMINIT1                                                                    |
| FILE^DICN         | BDMFDIC, BDMINIT4, BDMVL                                                    |
| YN^DICN           | BDMINIT1, BDMTRANS                                                          |
| DT^DICRW          | BDMINIT1                                                                    |
| ^DIE              | BDMFDIC, BDMINIT2, BDMGE                                                    |
| Q^DIFROM0         | BDMINIT                                                                     |
| \$\$VAL^DIFROMSS  | BDMINIT3                                                                    |
| OS^DII            | BDMINIT3                                                                    |
| ^DIK              | BDMFDIC, BDMFJE, BDMINIT4, BDMLET, BDMVL, BDMGE, BDMGU, BDMGR, BDMGT        |
| IX1^DIK           | BDMFDIC, BDMINIT2, BDMINIT3, BDMINIT4, BDMVL                                |
| IXALL^DIK         | BDMINIT, BDMINIT1                                                           |
| EN^DIKZ           | BDMINIT                                                                     |
| EN^DIQ1           | BDMFDIC                                                                     |
| ^DIR              | BDMFDIC, BDMINIT, BDMINIT2, BDMVAGL, BDMVRL, BDMVU                          |
| I^DITR            | BDMINIT1                                                                    |
| EN^DIU2           | BDMINIT1                                                                    |
| EN^VALM           | BDMFLM, BDMVAGL, BDMVRL                                                     |
| TERM^VALM0        | BDMVRL                                                                      |
| CLEAR^VALM1       | BDMFLM, BDMFZIS, BDMLET, BDMVAGL, BDMVRL, BDMVRL1,BDMVRL3, BDMVRL4, BDMVRL5 |
| FULL^VALM1        | BDMVAGL, BDMVRL                                                             |
| CNTRL^VALM10      | BDMFLM                                                                      |
| ^XBCLS            | BDMVU                                                                       |
| EN2^XBKD          | BDMPREI                                                                     |
| GUIR^XBLM         | BDMVAGL, BDMVRL                                                             |
| VIEWR^XBLM        | BDMFZIS                                                                     |
| \$\$FMDIFF^XLFDT  | BDMINIS                                                                     |
| \$\$FMTE^XLFDT    | BDMINIS                                                                     |
| \$\$HTFM^XLFDT    | BDMINIS                                                                     |
| \$\$REPEAT^XLFSTR | BDMVRL1, BDMVU                                                              |

June 2007

| Routine     | Invoked By              |
|-------------|-------------------------|
| LOCK^XM     | BDMVRL                  |
| UNLOCK^XM   | BDMVRL                  |
| SEND^XMA2   | BDMVRL                  |
| ^XMD        | BDMINIS                 |
| DISP^XQORM1 | BDMFLM, BDMVAGL, BDMVRL |

Figure 10-1: External relations table

## 11.0 Internal Relations

All users should be given the access to the appropriate options and security keys as needed. All of the options in this system stand alone.

### 12.0 How to Generate Online Documentation

The namespace for this package is BDM. All templates, routines, screen forms, etc. begin with BDM.

This section describes some of the methods by which you can generate Diabetes Management System technical documentation. Online technical documentation pertaining to the Diabetes Management System software, in addition to that which is located in the help prompts, can be generated through the use of several Kernel options. These include, but are not limited to, the following:

- %INDEX
- Menu Management
- Inquire Option
- Print Option File
- VA FileMan
- Data Dictionary Utilities
- List File Attributes

Entering question marks at the "Select...Option" prompts can also provide valuable technical information. For example, a single question mark (?) lists all options that can be accessed from the current option. Entering two question marks (??) lists all options accessible from the current one, showing the formal name and lock for each. Three question marks (???) displays a brief description for each option in a menu, whereas an option name preceded by a question mark (?OPTION) shows extended help, if available, for that option.

For a more exhaustive option listing and further information about other utilities that supply online technical information, please consult the DHCP Kernel Reference manual.

### 12.1 %INDEX

This option analyzes the structure of a routine to determine in part if the routine adheres to RPMS programming standards. The %INDEX output can include the following components:

- Compiled list of errors and warnings
- Routine listing
- Local variables

- Global variables
- Naked globals
- Label references
- External references

By running %INDEX for a specified set of routines, you can discover any deviations from RPMS Programming Standards that exist in the selected routines and see how routines interact with one another (i.e., which routines call or are called by other routines).

To run %INDEX for the Diabetes Management System, specify the BDM namespace at the Routine(s)?> prompt.

**Note:** Diabetes Management System initialization routines that reside in the UCI in which %INDEX is being run, compiled template routines, and local routines found within the BDM namespace should be omitted at the Routine(s)?> prompt. To omit routines from a selection, preface the namespace with a minus sign (-).

#### 12.2 **Inquire Option**

This menu management option provides the following information about a specified option:

- Option name
- Menu text
- Option description
- Type of option
- Lock (if any)

In addition, all items on the menu are listed for each menu option. To secure information about Diabetes Management System options, you must specify the BDM namespace.

#### 12.3 **Print Option File**

This utility generates a listing of options from the Option file (#19). You can choose to print all of the entries in this file or you can specify a single option or range of options. For a list of Health Summary options, please refer to the Exported Options section of this manual.

#### 12.4 List File Attributes

This VA FileMan option allows you to generate documentation pertaining to files and file structure. Using the Standard format of this option yields the following data dictionary information for a specified file:

- File name and description
- Identifiers
- Cross-references
- Files pointed to by the file specified
- Files that point to the file specified
- Input, print, and sort templates

In addition, the following applicable data is supplied for each field in the file:

- Field name, number, title, and description
- Global location
- Help prompt
- Cross-references
- Input transform
- Date last edited
- Notes

Using the Global Map format of this option generates an output that lists the following information:

- All cross-references for the file selected
- Global location of each field in the file
- Input, print, and sort templates

# 13.0 SAC Requirements/Exemptions

No SAC Exemptions required for BDM 2.0..

# 14.0 Glossary

| Term                           | Definition                                                                                                    |
|--------------------------------|----------------------------------------------------------------------------------------------------|
| Archiving                      | The storing of historical or little-used data offline (often on tape).                                                                                                    |
| Banner                         | A line of text with a user's name and domain.                                                                                                    |
| Browser                        | An interactive application that displays ASCII text on a terminal that supports a scroll region. The text can be in the form of a word-processing field or sequential local or global array. The user is allowed to navigate freely within the document.                                                                                                    |
| Callable Entry<br>Points       | Places in a routine that can be called from an application program.                                                                                                    |
| Component                      | A segment of the health summary that provides a mechanism for grouping data into sections.                                                                                                    |
| Cross-reference                | An indexing method whereby files can include pre-sorted lists of entries as part of the stored database. Cross-references (x-refs) facilitate look-up and reporting.                                                                                                    |
| DMS                            | Diabetes Management System                                                                                                    |
| Entry Point                    | Entry point within a routine that is referenced by a "DO" or "GOTO" command from a routine internal to a package.                                                                                                    |
| File                           | A set of related records or entries treated as a single unit.                                                                                                    |
| FileMan                        | The database management system for RPMS.                                                                                                    |
| Flowsheet                      | A tabular format for organizing and displaying data in a special section of the health summary.                                                                                                    |
| Global                         | In MUMPS, global refers to a variable stored on disk (global variable) or the array to which the global variable may belong (global array).                                                                                                    |
| Health Summary                 | A summary of a patient's demographic and clinical information that has been compiled from information in the Patient Care Component (PCC) database of the Resource and Patient Management System (RPMS).                                                                                                    |
| ICD                            | International Classification of Diseases.                                                                                                    |
| INDEX<br>(%INDEX)              | A Kernel utility used to verify routines and other MUMPS code associated with a package. Checking is done according to current ANSI MUMPS standards and RPMS programming standards. This tool can be invoked through an option or from direct mode (>D ^%INDEX).                                                                                                    |
| Init                           | Initialization of an application package. The initialization step in the installation process builds files from a set of routines (the init routines). Init is a shortened form of initialization.                                                                                                    |
| Internal Entry<br>Number (IEN) | The number used to identify an entry within a file. Every record has a unique internal entry number.                                                                                                    |
| IRM                            | Information Resource Management. The IHS personnel responsible for information systems management and security.                                                                                                    |
| Kernel                         | The set of MUMPS software utilities that function as an intermediary between the host operating system and application packages, such as Laboratory and Pharmacy. The Kernel provides a standard and consistent user and programmer interface between application packages and the underlying MUMPS implementation. These utilities provide the foundation for RPMS. |
| Menu                           | A list of choices for computing activity. A menu is a type of option designed to identify a series of items (other options) for presentation to the user for selection. When displayed, menu-type options are preceded by the word "Select" and followed by the word "option" as in Select Menu Management option: (the menu's select prompt).                       |

| Term                      | Definition                                                                                                    |
|---------------------------|----------------------------------------------------------------------------------------------------|
| Namespace                 | A unique set of 2 to 4 alpha characters that are assigned by the database administrator to a software application.                                                                                                    |
| Option                    | An entry in the Option file. As an item on a menu, an option provides an opportunity for users to select it, thereby invoking the associated computing activity. Options may also be scheduled to run in the background, non-interactively, by TaskMan.                                                                                                    |
| Panel                     | A tabular format for presenting a series of clinical measurements or results in the health summary.                                                                                                    |
| Patient Care<br>Component | The central repository for data in the Resource and Patient Management System (RPMS).                                                                                                    |
| Queuing                   | Requesting that a job be processed at a later time rather than within the current session.                                                                                                    |
| Routine                   | A program or sequence of instructions called by a program that may have some general or frequent use. MUMPS routines are groups of program lines that are saved, loaded, and called as a single unit via a specific name.                                                                                                    |
| UCI                       | User Class Identification: a computing area.                                                                                                    |
| Up-Hat (^)                | A circumflex, also know as a "hat" or "caret," that is used as a piece delimiter in a global. The up-hat is denoted as "^^" and is typed by pressing Shift+6 on the keyboard.                                                                                                    |
| Utility                   | A callable routine line tag or function. A universal routine usable by anyone.                                                                                                    |
| Variable                  | A character or group of characters that refers to a value. MUMPS recognizes 3 types of variables: local variables, global variables, and special variables. Local variables exist in a partition of the main memory and disappear at sign-off. A global variable is stored on disk, potentially available to any user. Global variables usually exist as part of global arrays. |

### 15.0 Contact Information

If you have any questions or comments regarding this distribution, please contact the OIT Help Desk (IHS).

**Phone:** (505) 248-4371 or (888) 830-7280 (toll free)

**Fax:** (505) 248-4363

Web: <a href="http://www.ihs.gov/GeneralWeb/HelpCenter/Helpdesk/index.cfm">http://www.ihs.gov/GeneralWeb/HelpCenter/Helpdesk/index.cfm</a>

Email: <a href="mailto:support@ihs.gov">support@ihs.gov</a>